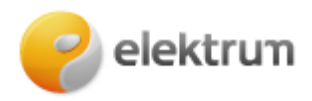

# **Papildomo vartotojo pridėjimas (privataus kliento paskyra)**

## **1 ŽINGSNIS:**

Prisijungus prie savitarnos paskyros meniu juostoje pasirenkame **Mano informacija** ir spaudžiame **Kontaktinė informacija.**

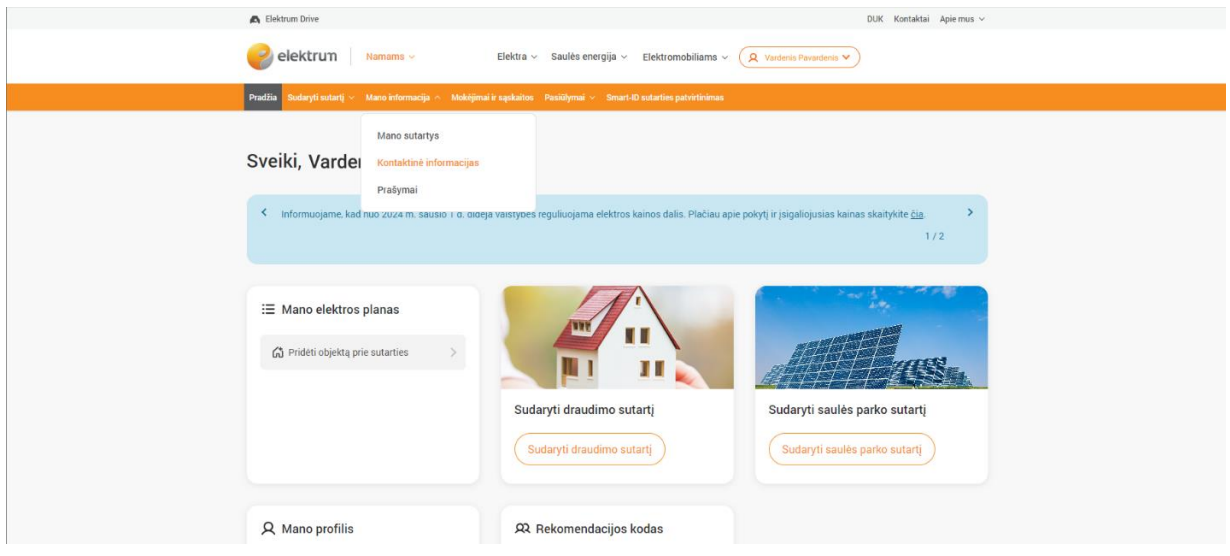

Arba esant **Pradžios** lange, ieškoti **Mano profilis** langelio ir pasirinkti **Kontaktinė informacija**

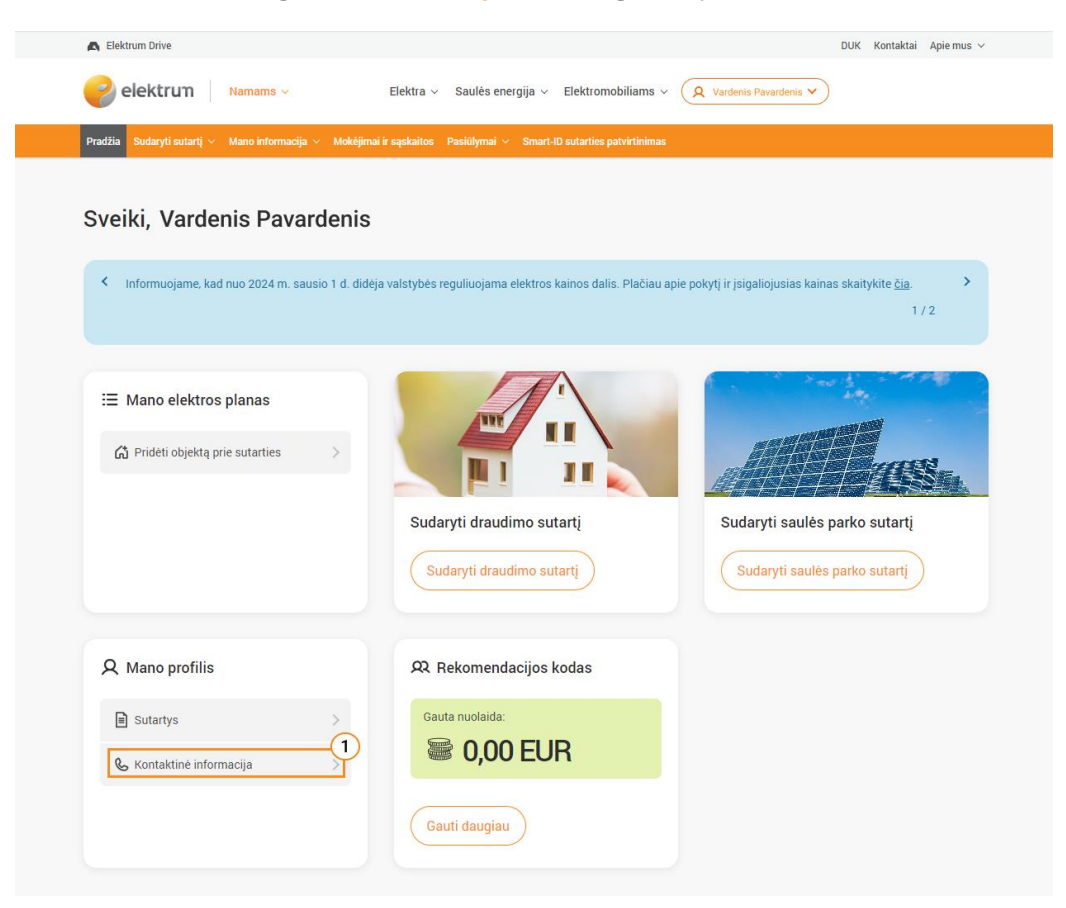

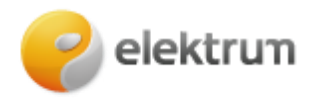

## **2 ŽINGSNIS:**

Puslapio apačioje matysite vartotojus, kuriems yra priskirta ši paskyra. Norėdami pridėti naują vartotoją spauskite **Pridėti vartotoją.** 

**\_\_\_\_\_\_\_\_\_\_\_\_\_\_\_\_\_\_\_\_\_\_\_\_\_\_\_\_\_\_\_\_\_\_\_\_\_\_\_\_\_\_\_\_\_\_\_\_\_\_\_\_\_\_\_\_\_\_\_\_\_\_\_**

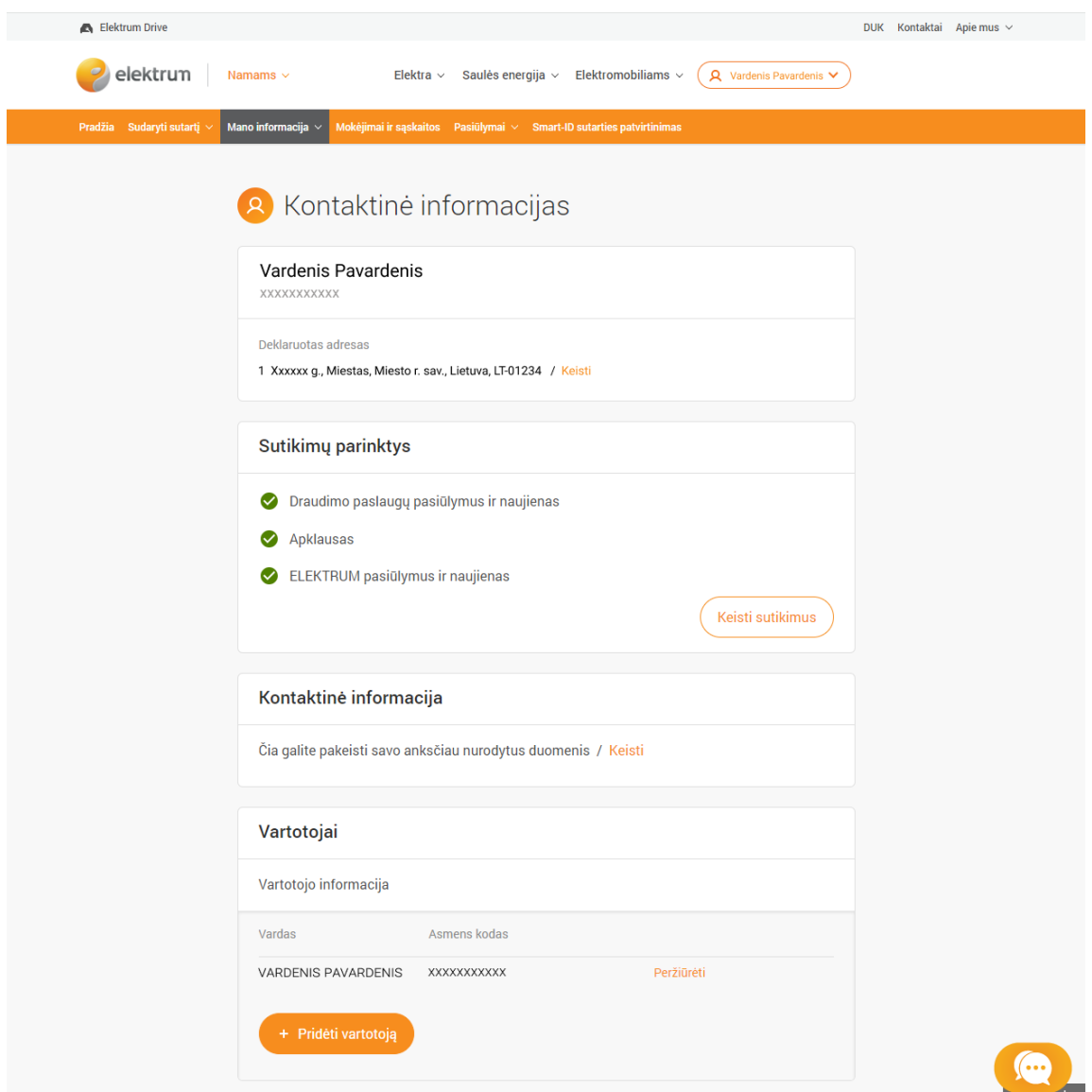

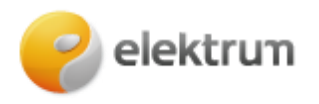

## **3 ŽINGSNIS:**

Šiame lange supildome papildomo vartotojo informaciją (Vardas, Pavardė, Asmens kodas, Elektroninis paštas) ir būtinai administravimo teisės kriterijumi pasirenkame – **Papildomas** 

**\_\_\_\_\_\_\_\_\_\_\_\_\_\_\_\_\_\_\_\_\_\_\_\_\_\_\_\_\_\_\_\_\_\_\_\_\_\_\_\_\_\_\_\_\_\_\_\_\_\_\_\_\_\_\_\_\_\_\_\_\_\_\_\_\_\_\_\_\_**

#### **vartotojas.**

Pagrindinis vartotojas išlieka sutarties sudarytoju, jis keičiamas būti negali.

Šioje skiltyje taip pat galime nustatyti vartotojui priskirtus leidimus – prieigą prie sutarčių, su jomis susijusia informacija, sąskaitų bei skaitiklių deklaravimo.

Parinkus visą reikalingą informaciją spaudžiame **išsaugoti.**

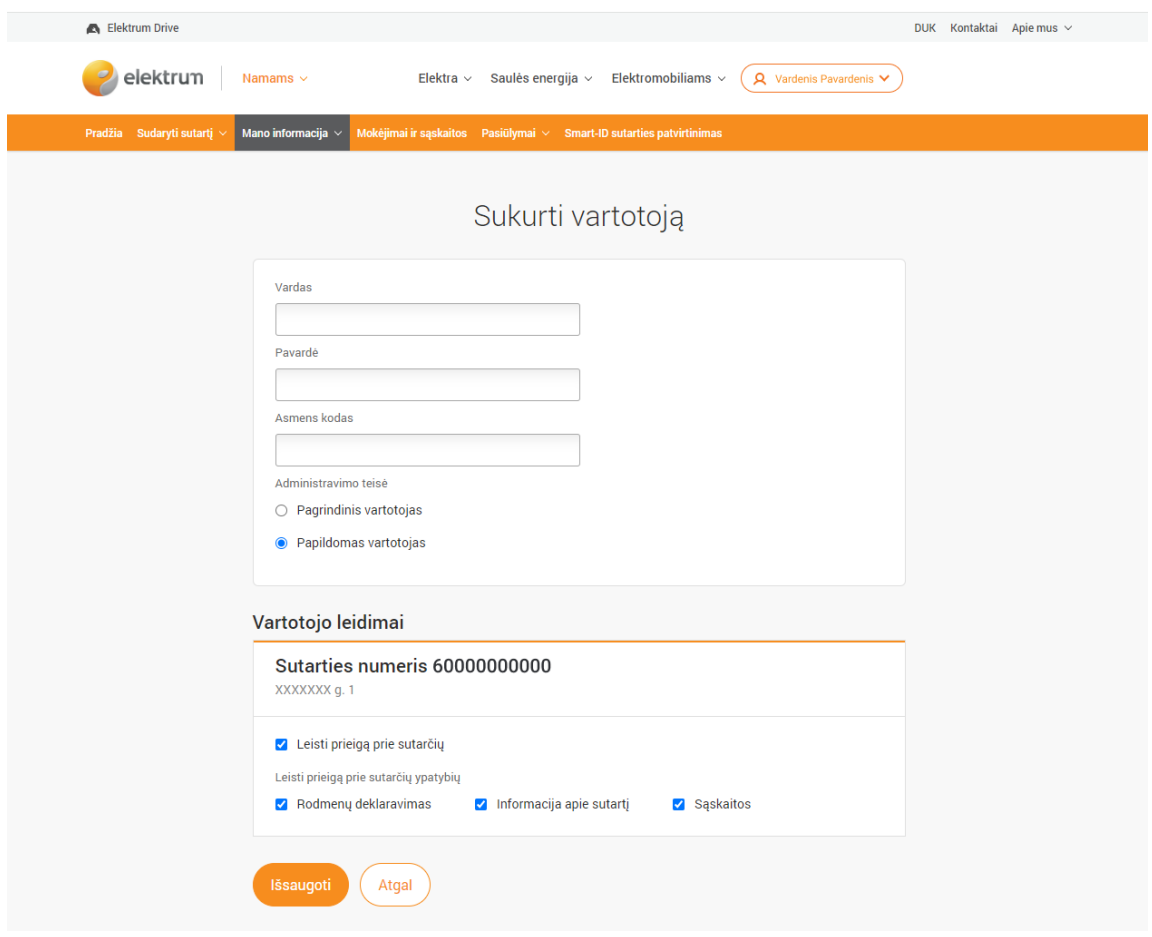